#### **Дистанционное домашнее задание №2 (группы 161, 171) по теме «Табличный процессор Libre Office Calc / Microsoft Office Excel»**

#### **Инструкция по выполнению:**

1. Обучающиеся дистанционно выполняют задание в табличном процессоре Microsoft Office Excel или Libre Office Calc.

2. Отчет о выполненной работе представить в электронном виде одним файлом, располагая каждое задание на отдельном листе.

Задания пронумерованы.

Адреса электронной почты преподавателей: Суслов Михаил Владимирович -

[fizika.110@mail.ru](mailto:fizika.110@mail.ru) или Лобанова Марина Степановна - [info-lobanova@bk.ru.](mailto:info-lobanova@bk.ru)

**В теме письма обязательно указать фамилию, имя студента и номер группы.**

3. Для индивидуального общения необходимо использовать личные сообщения.

4. Для выполнения задания необходимо знание встроенных функций категорий Математические, Логические (ЕСЛИ), правильное введение формул, способы адресации ячеек (относительный, смешанный, абсолютный).

> 4.135. Оформить лист для расчета значения у при заданном значении х:  $y = \begin{cases} \sin^2 x & \text{при } x > 0, \\ 1 - 2\sin x^2 & \text{B} \text{ противном служ.} \end{cases}$ Значение х должно вводиться в одну из ячеек.

4.136. Оформить лист для расчета значения z при заданном значении а:

 $z = \begin{bmatrix} \sin a^2 \\ \cos a^2 \end{bmatrix}$ при  $a > 0$ ,  $1 + 2 \sin^2 a$  в противном случае.

Значение а должно вводиться в одну из ячеек.

4.137. Подготовить лист для определения значения у при заданном значении х кия функций, заданных графически (рис. 4.67).

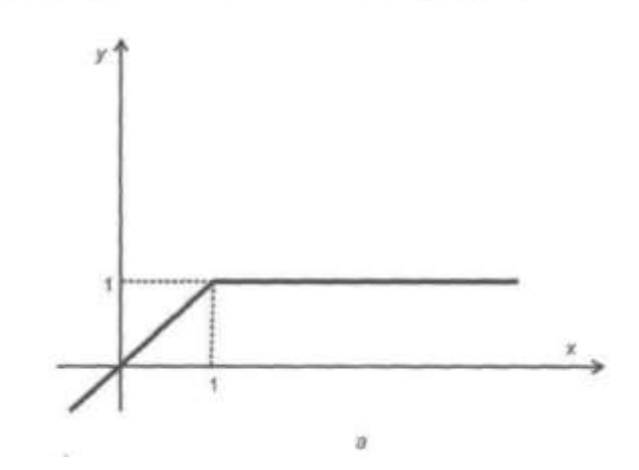

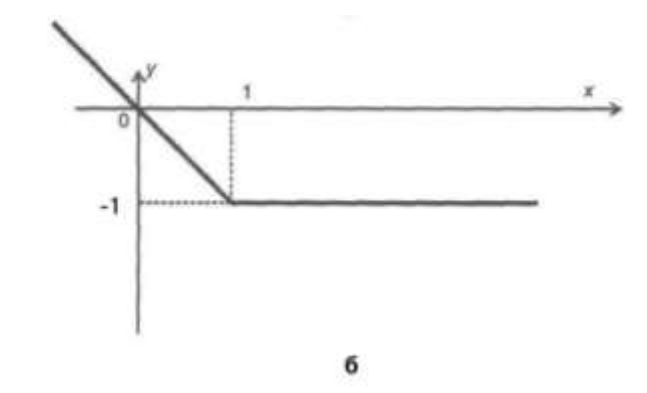

4.140. Даны два различных числа. Определить:

- а) какое из них больше;
- б) какое из них меньше.
- 4.141. Подготовить лист для определения максимального и минимального значения из двух заданных различных чисел.

# Задания по теме «Электронные таблицы»

1. Двигаясь с одинаковой скоростью, легковая машина прошла 6 км за 5 мин. Какое расстояние она пройдет с той же скоростью за 40 мин? (Вырази расстояние в метрах) **Сохраните под названием «Машина».** 

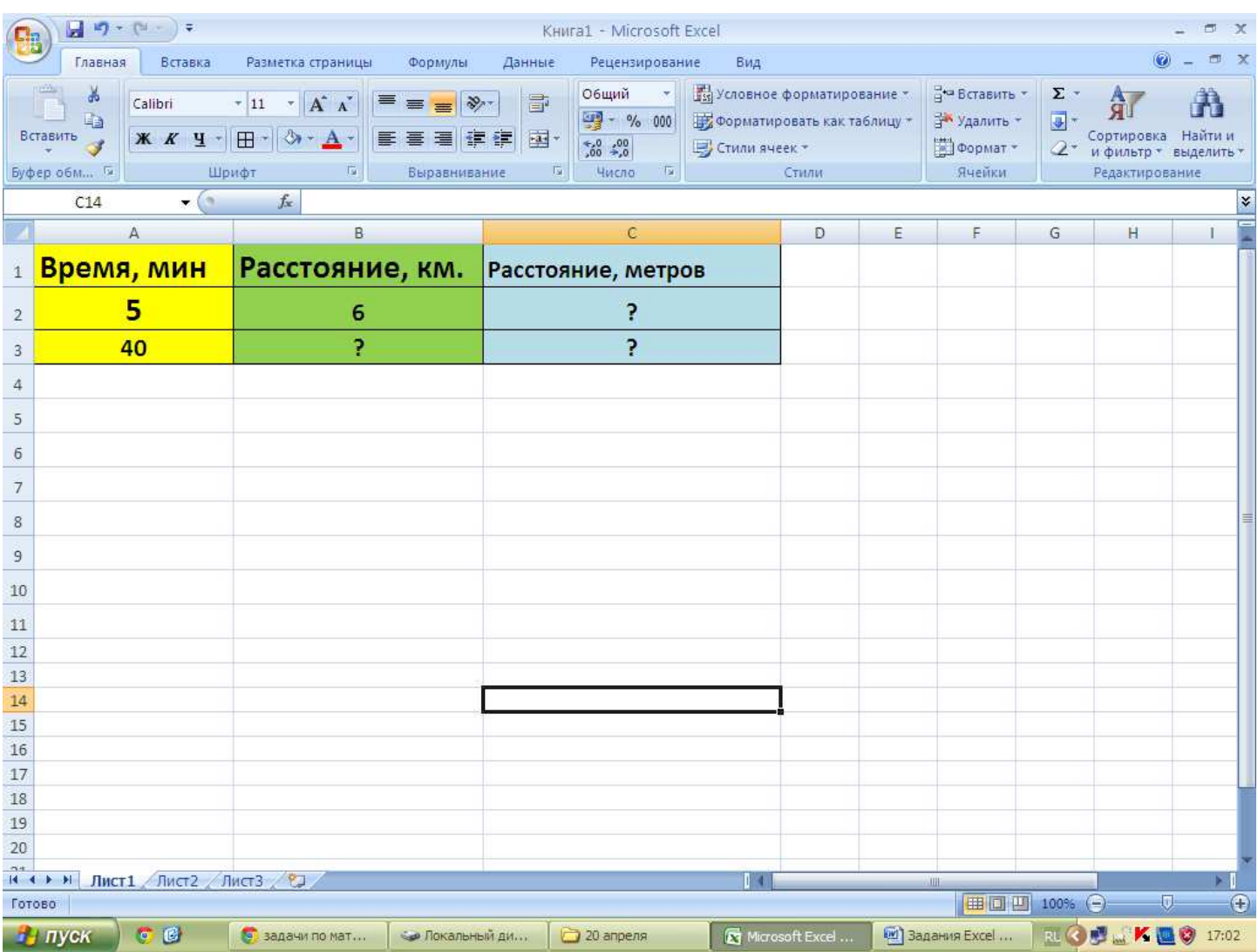

2. В таблице указана стоимость (в млн рублей) продукции мебельной фабрики за январь, февраль и март. Заполните пустые ячейки таблицы.

**Сохраните под названием «Фабрика».** 

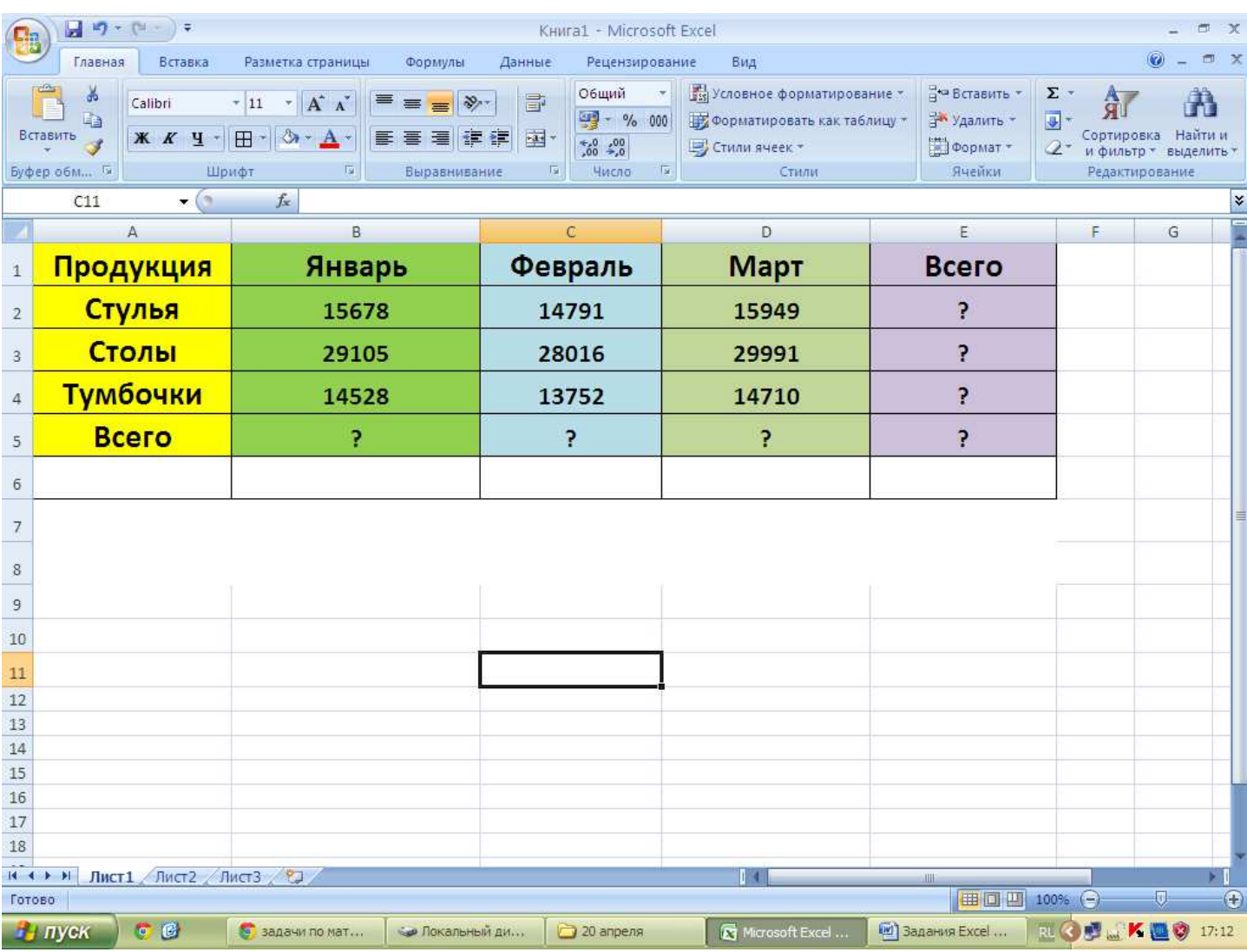

3. Оля, Таня и света решили узнать, сколько шагов от дома, в котором они живут, до школы. Света насчитала 182 шага, Оля – 185 шагов, а Таня – 173 шага. Сколько в среднем шагов до школы?

**Сохраните под названием «Шаги».** 

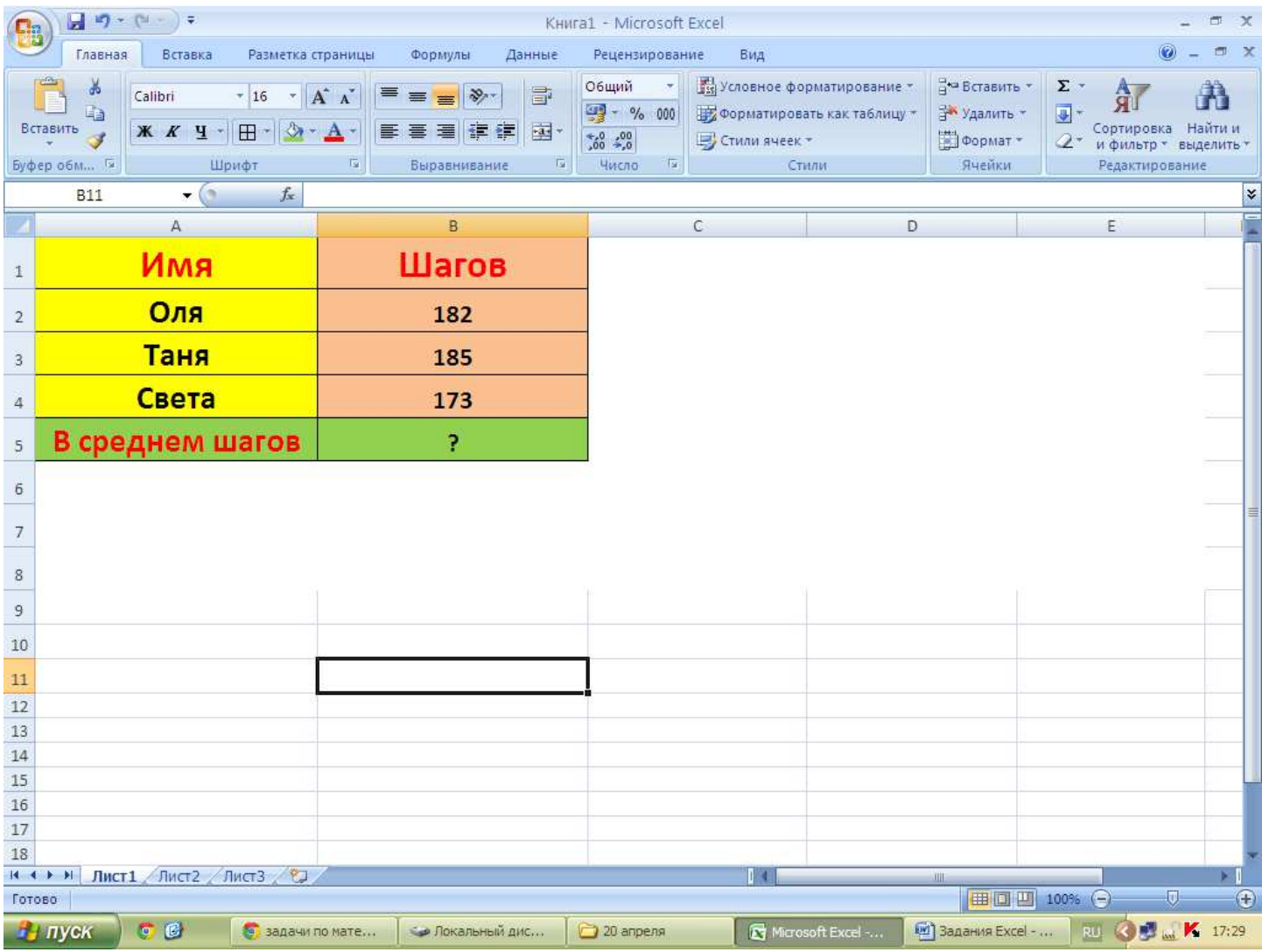

4. Даны высота комнаты, ширина и длина. Сколько кубических метров воздуха находится в комнате? Постройте диаграмму объема комнат.

# Формула определения **объема**: **Объем = Высота \* Ширина \* Длина**

#### **Сохраните под названием «Объем».**

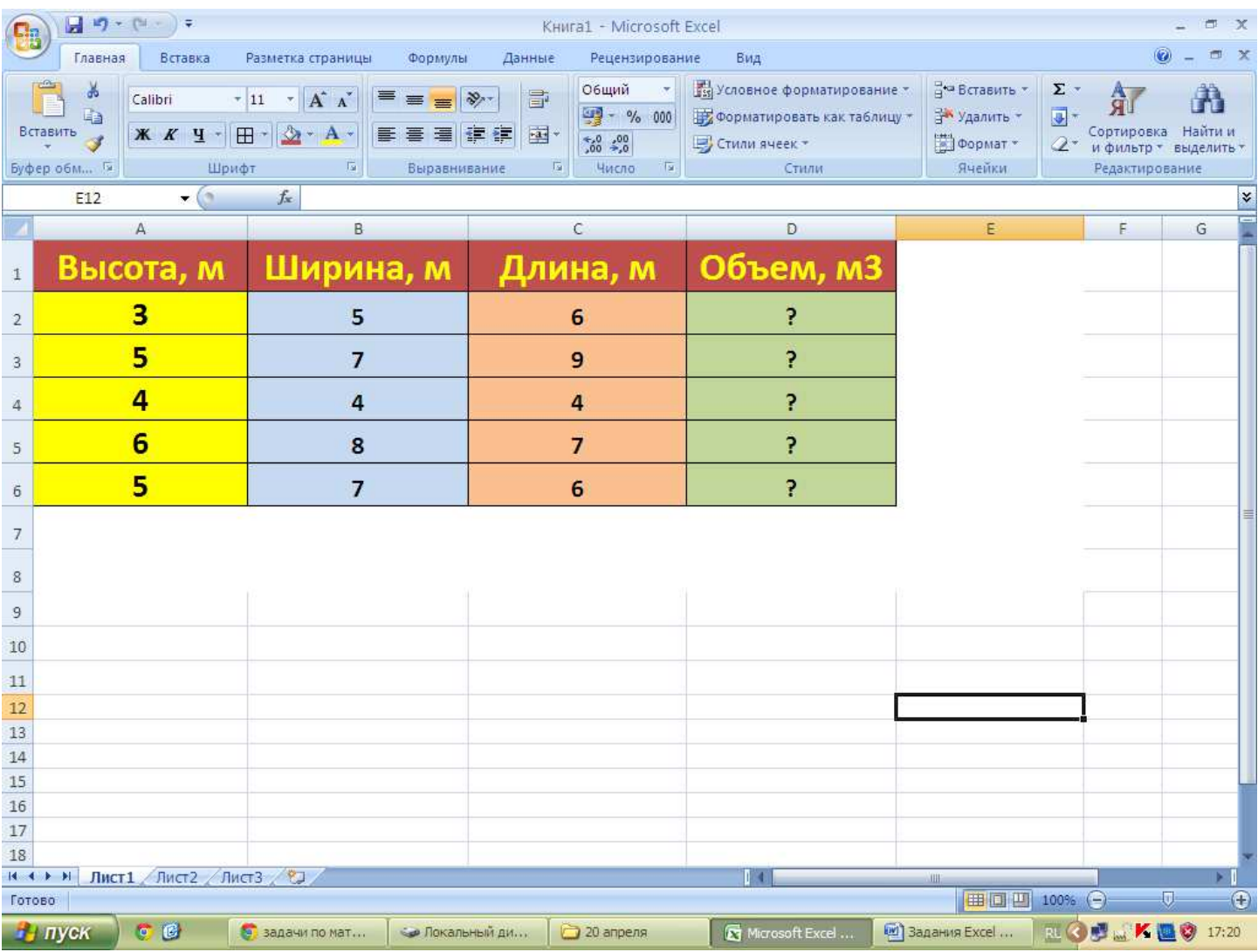

#### 5. Округли числа:

# Используйте формулу: **=ОКРУГЛ(число;число\_разрядов)**

### **Сохраните под названием «Округлить».**

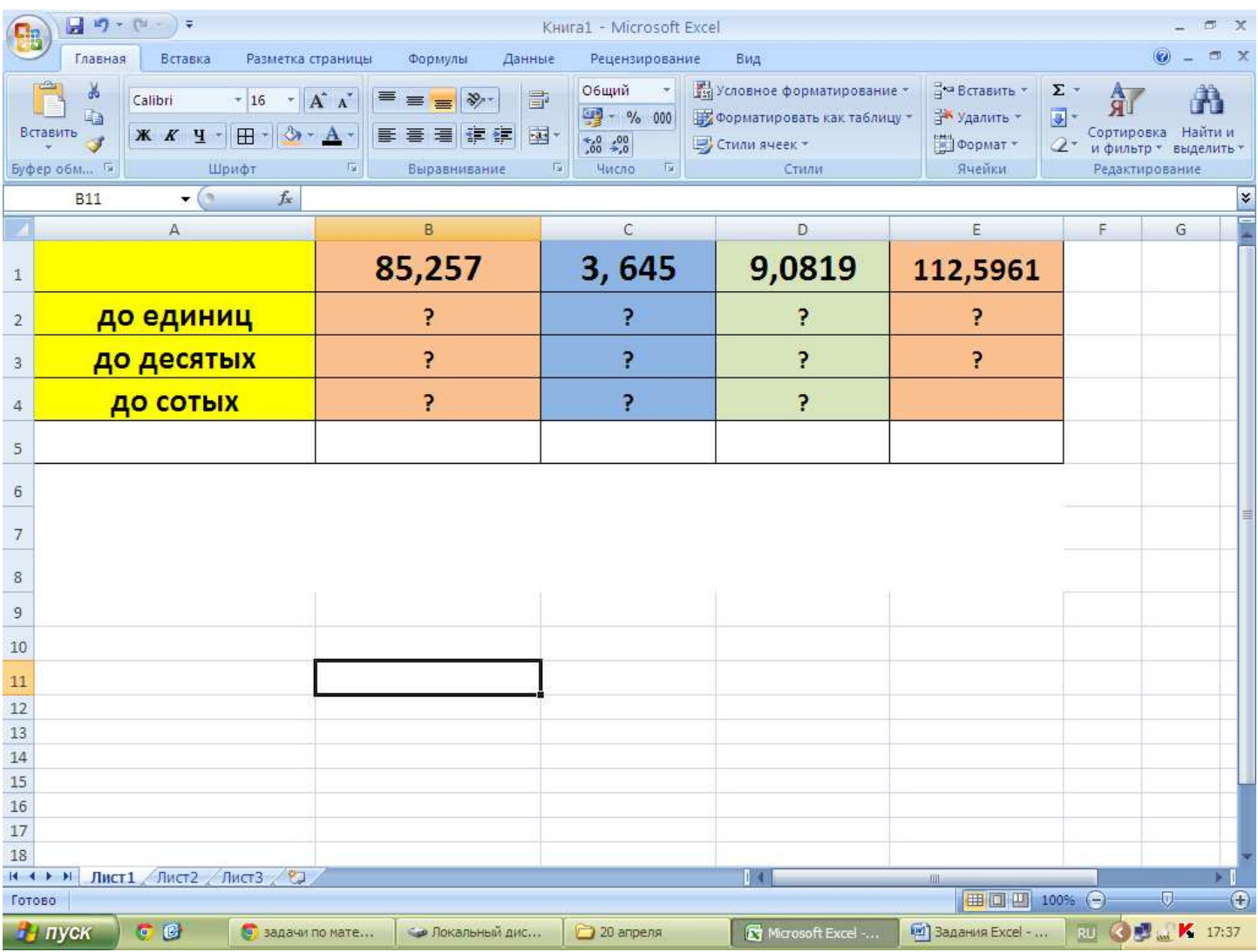

6. Автомобиль движется со скоростью v. За какое время t он пройдет путь в s км.?

Постройте диаграмму скорости автомобиля.

# **Формула:**

### $s = v * t$

#### **Сохраните под названием «Время».**

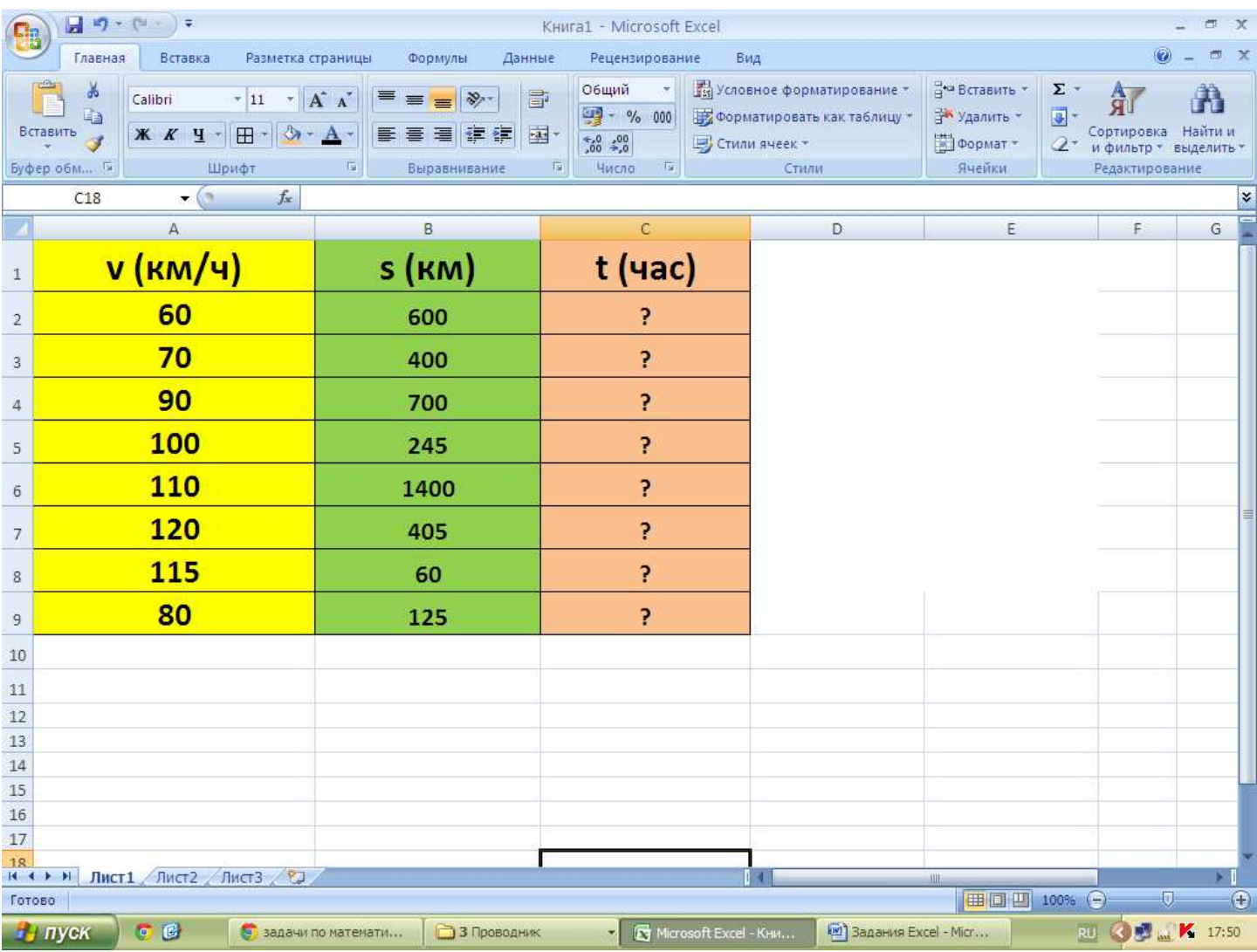

- 7. Определи возраст:
- Маша старше Саши на 6 лет;
- Лена младше Маши на 9 лет;
- Марина старше Лены в 2 раза;
- Настя младше Лены в 1,5 раза.

#### Постройте диаграмму возраста.

### **Сохраните под названием «Возраст».**

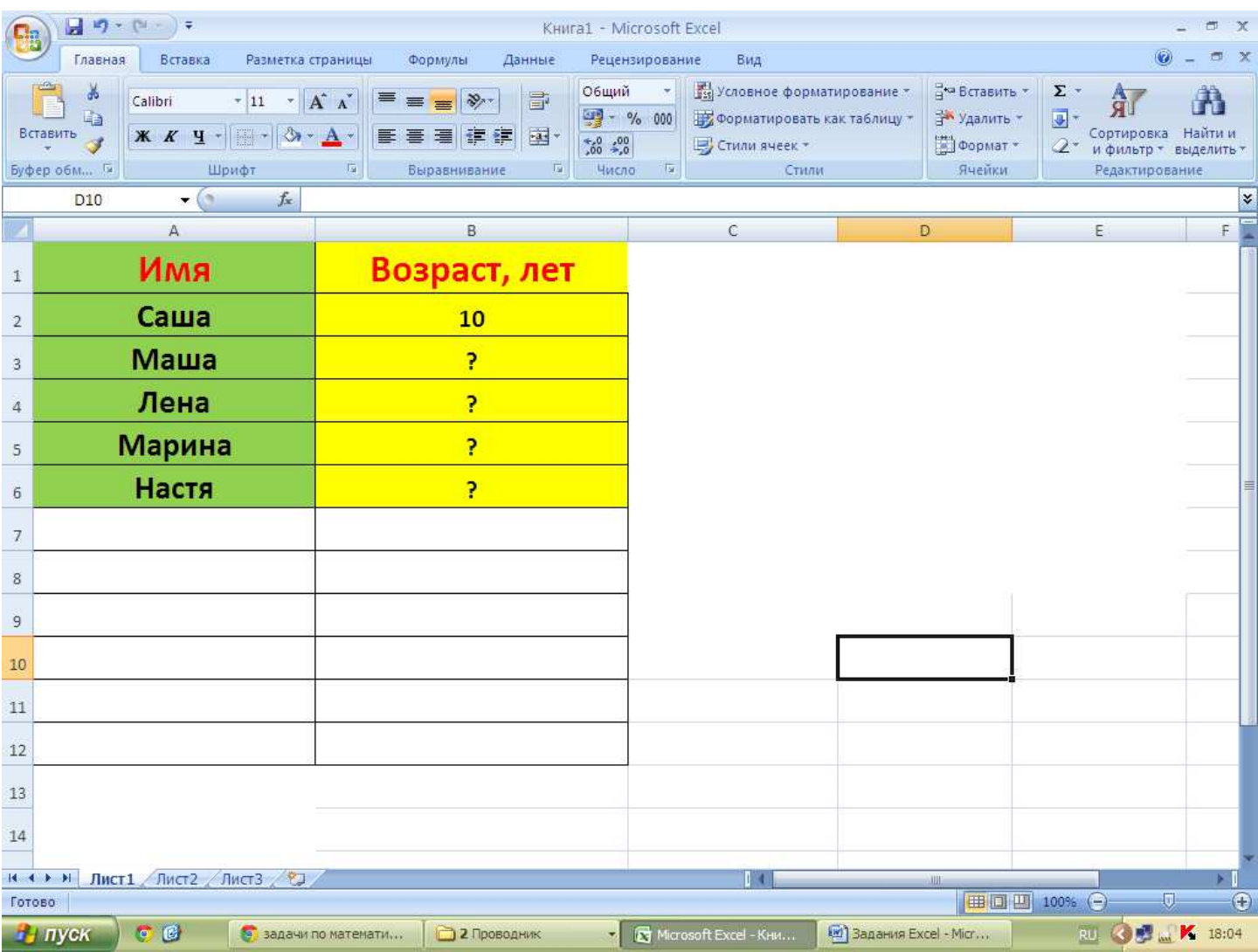

**8. Масса теленка была 15300 г. С 1 июня его выпустили на пастбище. За сутки масса теленка увеличивалась в среднем на 1050 г. Определите массу теленка?**  Постройте диаграмму массы теленка.

**Сохраните под названием «Теленок».** 

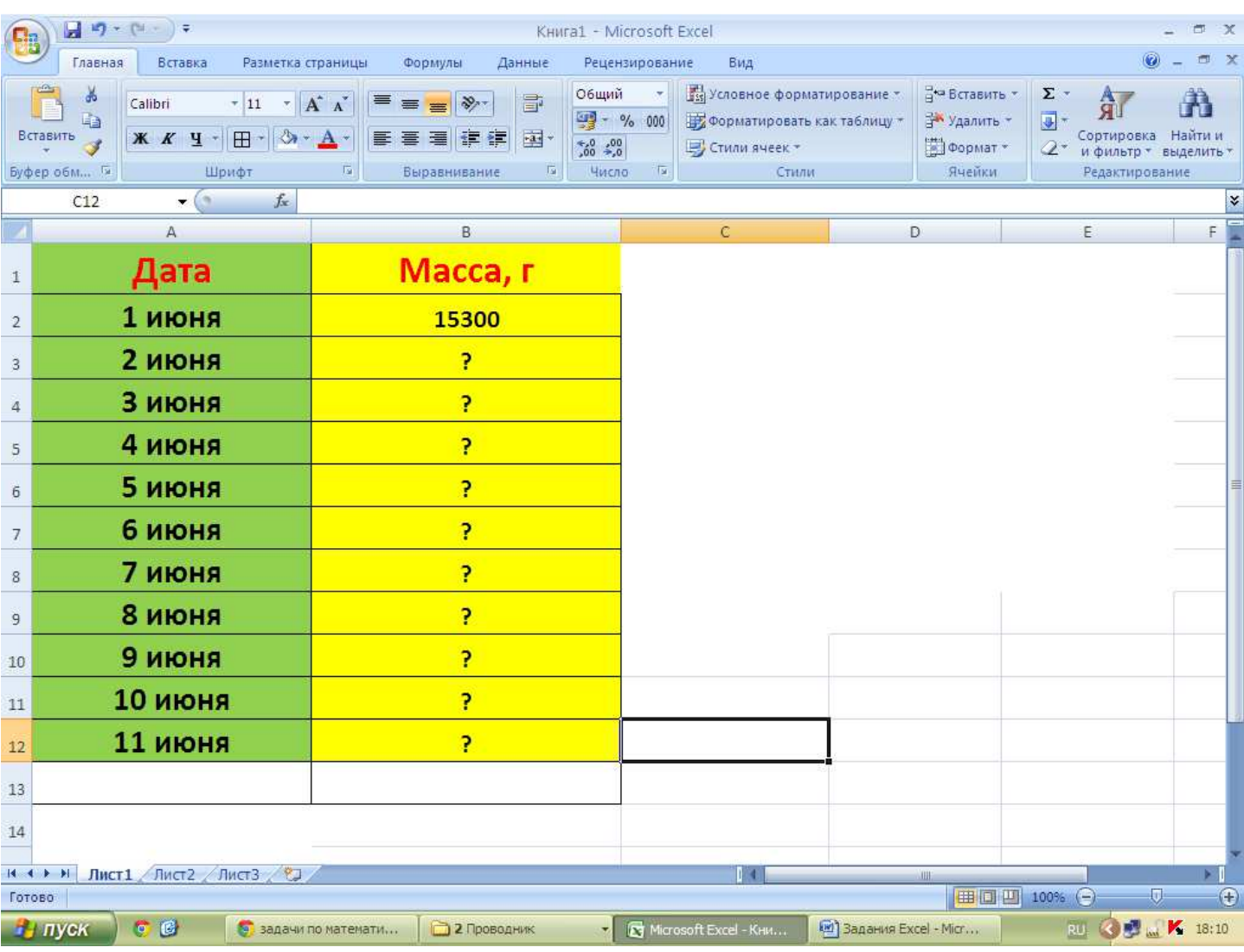